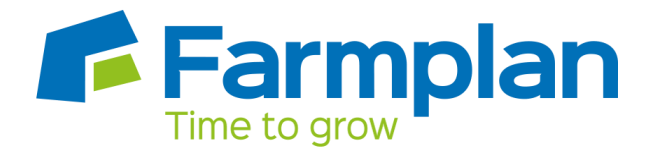

# **Standard Life – Pension Deductions**

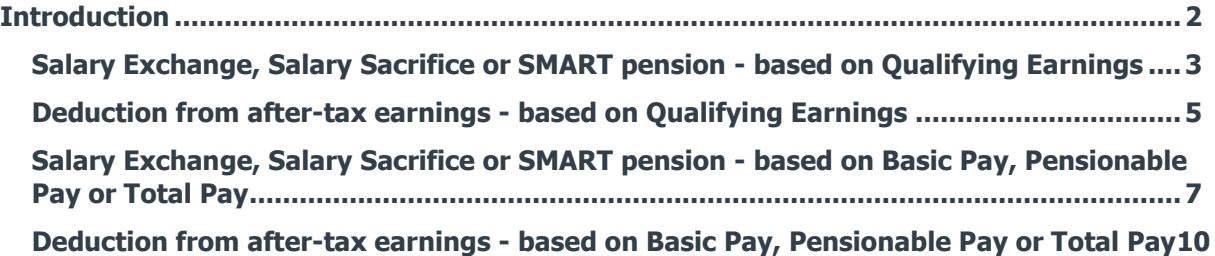

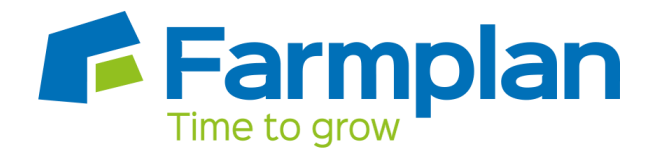

## <span id="page-1-0"></span>**Introduction**

This guide will give you an overview of how to configure your Standard Life pension deductions in the payroll. Creating the output file is covered in a separate guide, see the Pension Guide for more information.

The guide covers:

- Creating an employee pension deduction
- Creating an employer pension deduction

Standard Life permit employers to calculate the pension deduction based on a percentage of Qualifying Earnings, Basic Pay, Pensionable Pay (at least 85% of Total Pay) or Total Pay; for more information click [here.](http://www.workbenefitszone.com/html/Corporate/pension_reform_solutions/CalculateContributionCosts.html?WT.ac=Stg1GotostepB&CSRT=11837650260460584169)

The tax basis of the pension deduction can be via Salary Exchange (also known as Salary Sacrifice or SMART Pension), or Deduction from after-tax earnings; for more information click [here.](http://www.yourstandardlifepension.com/ae/adwm/payment-options/how-payments-are-made)

For instructions on how to setup the employee and employer pension deduction, select your pension scheme option from the list:

- [Salary Exchange/Salary Exchange/SMART](#page-2-0)  based Qualifying Earnings
- Salary Exchange/Salary Sacrifice/SMART [based on Basic Pay, Pensionable Pay or Total Pay](#page-6-0)
- [Deduction from after-tax earnings](#page-4-0)  based on Qualifying Earnings
- Deduction from after-tax earnings [based on Basic Pay, Pensionable Pay or Total Pay](#page-7-0)

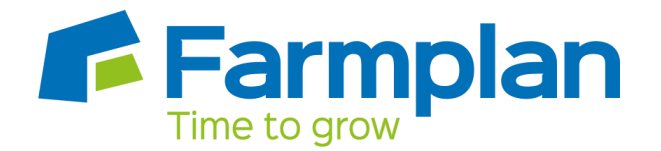

## <span id="page-2-0"></span>**Salary Exchange, Salary Sacrifice or SMART pension - based on Qualifying Earnings**

A Salary Exchange (Salary Sacrifice or SMART) pension deduction is deducted from the employee's pay before Tax and NI is calculated, which means the employee is due to pay less Tax and NI.

A Qualifying Earnings pension deduction is calculated as a percentage of the employee's Qualifying Earnings between the lower limit and upper limit. For tax year 2015/16, the lower limit is £5,824 and the upper limit is £42,385.

#### **Add employee pension deduction:**

- **1.** Go to the **Company** menu and select '**Alter Payments / Deductions**'
- **2.** Click on '**Add New**'
- **3.** On the message asking if you want to use the wizard, click **'No'**
- **4.** Enter a **Name** for the pension deduction
- **5.** In the **Category** field, select **'Apply Before Tax & NI Calculation'**
- **6.** In the **+ or -** field, select **'Deduction'**
- **7.** In the **Type** field, select **'Percentage Auto Enrolment'**
- **8. Range check** should be the default of **'None'**
- **9. Report Group** should be the default of **'<None>'**
- **10.** When **Clear Totals** field is set to **'Annually'**, during **Yearend Restart** the year to-date total for this pension deduction will be clear along with other year to-date totals
- **11.** Click '**OK**'

### **Add employer pension deduction:**

- **1.** Go to the **Company** menu and select '**Alter Payments / Deductions**'
- **2.** Click on '**Add New**'
- **3.** Click **'No'** to the message asking if you want to use the wizard

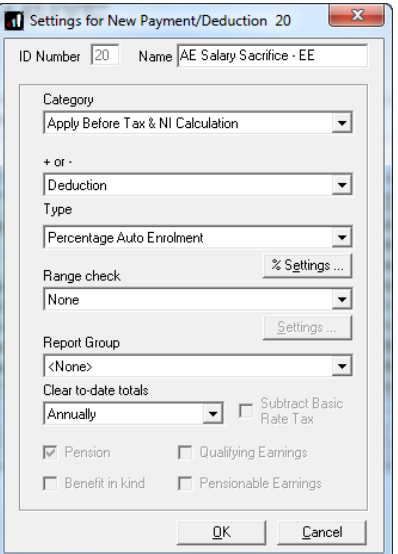

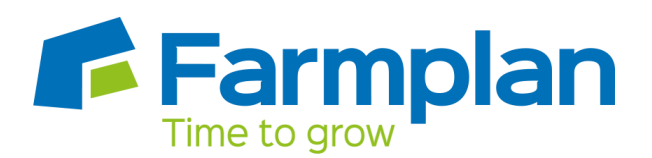

- **4.** Enter a **Name** for the pension deduction
- **5.** In the **Category** field select **'Display Item Only'**

This option is chosen so the employee's pay isn't affected. If you don't want to show the employer's deduction on the employee's payslip, select **'Display Item Only – Hidden from Payslip'**

- **6.** In the **+ or -** field, select **'Deduction'**
- **7.** In the **Type** field, select **'Percentage Auto Enrolment'**
- **8. Range check** should be the default of **'None'**
- **9. Report Group** should be the default of **'<None>'**
- **10.** When **Clear Totals** field is set to 'Annually', during **Year-end Restart** the year to-date total for this pension deduction will be clear along with other year to-date totals
- **11.** Click '**OK**'

## **Enter default percentage for the employee and employer pension deduction:**

- **1.** Go to the **Company** menu and select '**Alter Payments / Deductions**'
- **2.** Next to the employee pension deduction, click in the **'Standard'** field and enter the default percentage
- **3.** Next to the employer pension deduction, click in the **'Standard'** field and enter the default percentage

#### $\overline{22}$ AE Net - EE  $\frac{1}{1.00}$  % 23 AE Net - ER  $1.00\frac{96}{15}$ 24 AE Gross - EB  $1.00\frac{1}{%}$ 25 AE Gross - ER<br>26 Salary Sacrifice - EE  $1.00\frac{1}{\%}$  $1.00\frac{1}{16}$  $\frac{1.00 \frac{\pi}{26}}{1.00 \frac{\pi}{26}}$ 27 Salary Sacrifice - ER<br>28 Net - EE  $1.00\frac{1}{16}$  $\frac{1.00}{%}$ 29 Net - ER 30 Gross - EB 1 nn o 31 Gross - ER  $1.00\%$ Formulas | Edit | Add New | Insert |  $0<sub>K</sub>$ Cancel

Standard

Weekly Weekly<br>Lower Upper

Company Payments & Deductions

Description

No.

#### **Configure pension deduction pay elements:**

- **1.** Go to the **Pension** menu and select **'Configure Earnings'**
- **2.** Tick **'Qualifying Earnings'** box for all pay elements to include in employees' total earnings when payroll assesses employees for automatic enrolment

The employees' pension contribution will also be calculated on these pay elements

**3.** Click '**OK'**

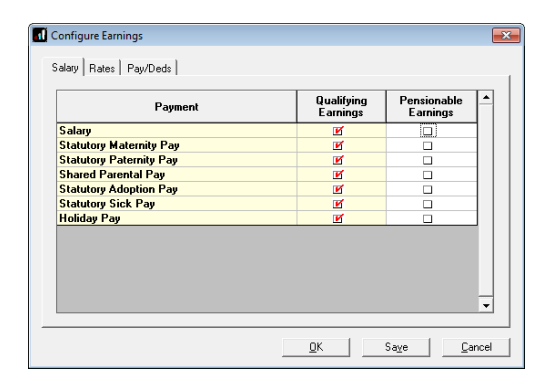

 $-x$ 

 $\overline{\phantom{a}}$ 

Account

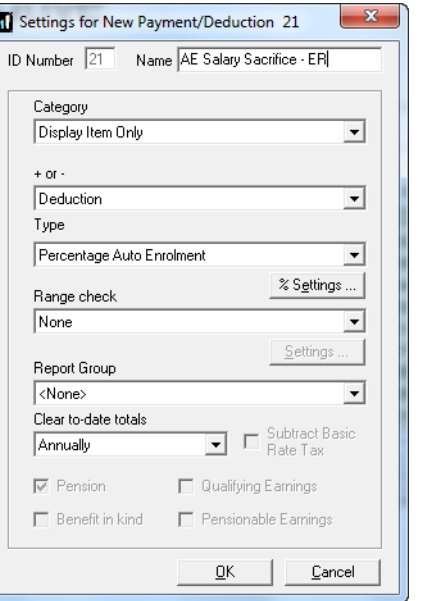

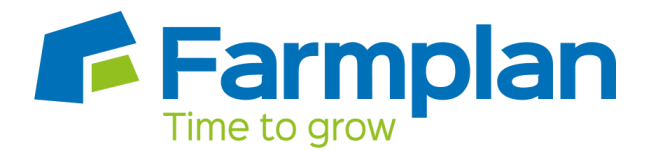

## <span id="page-4-0"></span>**Deduction from after-tax earnings - based on Qualifying Earnings**

A Deduction from after-tax earnings is deducted from the employee's pay after Tax and NI is calculated, then the employee receives basic rate tax relief on that pension deduction; for tax year 2014/15 the rate is 20%. Higher rate tax payers need to claim the remaining tax relief from HMRC. This method of deducting pension contributions HMRC call relief at source (RAS).

In payroll, if say the employee's pension deduction is 1%, you would enter 1% in the employee's pension deduction standard value but the actual deduction will be 0.8% from their pay.

A Qualifying Earnings pension deduction is calculated as a percentage of the employee's Qualifying Earnings between the lower limit and upper limit. For tax year 2015/16, the lower limit is £5,824 and the upper limit is £42,385.

#### **Add employee pension deduction:**

- **1.** Go to the **Company** menu and select '**Alter Payments / Deductions**'
- **2.** Click on '**Add New**'
- **3.** Click **'No'** to the message asking if you want to use the wizard
- **4.** Enter a **Name** for the pension deduction
- **5.** In the **Category** field select **'Apply After Tax & NI Calculation'**
- **6.** In the **+ or -** field, select **'Deduction'**
- **7.** In the **Type** field, select **'Percentage Auto Enrolment'**
- **8. Range check** should be the default of **'None'**
- **9. Report Group** should be the default of **'<None>'**
- **10.** When **Clear Totals** field is set to 'Annually', during **Yearend Restart** the year to-date total for this pension deduction will be clear along with other year to-date totals
- **11.** Tick **'Subtract Basic Rate Tax'** box
- **12.** Click '**OK**'

#### Settings for New Payment/Deduction 22 ID Number 22 Name AE after-tax - EE Category Apply After Tax & NI Calculation  $\overline{\phantom{0}}$  $+$  or  $\overline{ }$ Deduction  $\overline{\mathbf{r}}$ .<br>Type Percentage Auto Enrolment  $\overline{\phantom{a}}$ % Settings ... Range check None  $\overline{\phantom{a}}$ Report Group  $\overline{\phantom{0}}$  $\sqrt{\langle \text{None} \rangle}$ Clear to-date totals  $\overline{\phantom{a}}$   $\overline{\phantom{a}}$  Subtract Basic Annually  $\nabla$  Pension Qualifying Earnings  $\Box$  Benefit in kind  $\Box$  Pensionable Earnings  $\underline{\mathsf{OK}}$   $\Box$   $\underline{\mathsf{C}}$  ancel

#### **Add employer pension deduction:**

- **1.** Go to the **Company** menu and select '**Alter Payments / Deductions**'
- **2.** Click on '**Add New**'
- **3.** Click **'No'** to the message asking if you want to use the wizard
- **4.** Enter a **Name** for the pension deduction

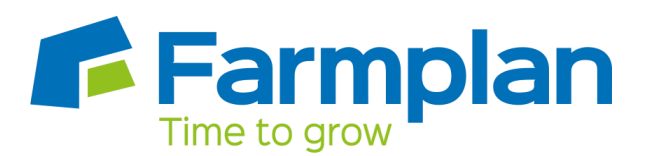

**5.** In the **Category** field select **'Display Item Only'** 

This option is chosen so the employee's pay isn't affected. If you don't want to show the employer's deduction on the employee's payslip, select **'Display Item Only – Hidden from Payslip'**

- **6.** In the **+ or -** field, select **'Deduction'**
- **7.** In the **Type** field, select **'Percentage Auto Enrolment'**
- **8. Range check** should be the default of **'None'**
- **9. Report Group** should be the default of **'<None>'**
- **10.** When **Clear Totals** field is set to 'Annually', during **Yearend Restart** the year to-date total for this pension deduction will be clear along with other year to-date totals
- **11.** Click '**OK**'

#### **Enter percentage for the employee and employer pension deduction:**

- **1.** Go to the **Company** menu and select '**Alter Payments / Deductions**'
- **2.** Next to the employee pension deduction, click in the **'Standard'** field and enter the default percentage
- **3.** Next to the employer pension deduction, click in the **'Standard'** field and enter the default percentage

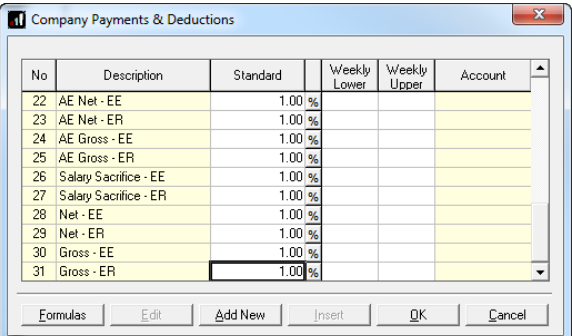

#### **Configure pension deduction pay elements:**

- **1.** Go to the **Pension** menu and select **'Configure Earnings'**
- **2.** Tick **'Qualifying Earnings'** box for all pay elements to include in employees' total earnings when payroll assesses employees for automatic enrolment

The employees' pension contribution will also be calculated on these pay elements

**3.** Click '**OK'**

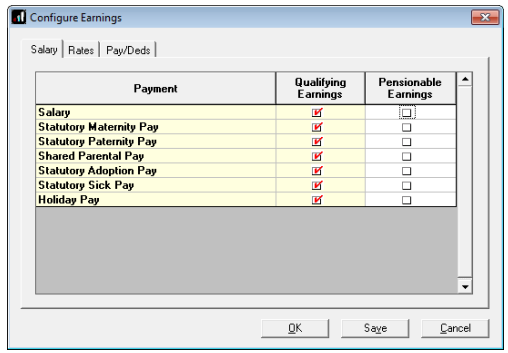

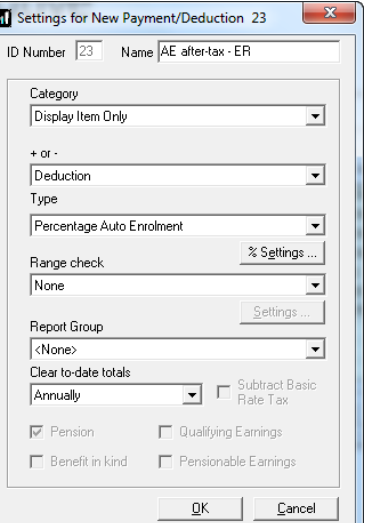

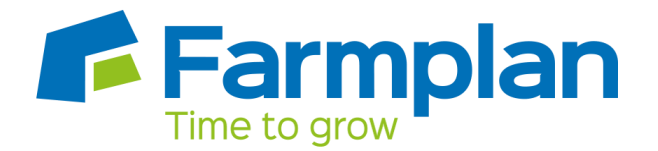

# <span id="page-6-0"></span>**Salary Exchange, Salary Sacrifice or SMART pension - based on Basic Pay, Pensionable Pay or Total Pay**

A Salary Exchange (Salary Sacrifice or SMART) pension deduction is deducted from the employee's pay before Tax and NI is calculated, which means the employee is due to pay less Tax and NI.

The pension deduction is calculated as a percentage of earnings you specified when setting up the Standard Life scheme by choosing one of the following options:

- **Basic Pay** the gross basic wage an employee earns, for example the employee's salary. This doesn't take into account any additional pay elements, such as overtime or bonuses.
- **Pensionable Pay** must be at least 85% of the employee's Total Pay.
- **Total Pay** 100% of an employee's gross earnings would be pensionable. This includes any additional pay elements, such as overtime or bonuses.

#### **Add employee pension deduction:**

- **1.** Go to the **Company** menu and select '**Alter Payments / Deductions**'
- **2.** Click on '**Add New**'
- **3.** Click **'No'** to the message asking if you want to use the wizard
- **4.** Enter the **Name** of the pension deduction
- **5.** In the **Category** field select **'Apply Before Tax & NI Calculation'**
- **6.** In the **+ or -** field, select **'Deduction'**
- **7.** In the **Type** field, select **'Percentage'**
- **8.** In the **Range check** field, leave the default as **'None'**
- **9.** In the **Report Group** field, leave the default as **'<None>'**
- **10.** When **Clear Totals** field is set to **'Annually'**, during **Year-end Restart** the year to-date total for this pension deduction will be clear along with other year to-date totals
- **11.** Tick the **'Pension'** box
- **12.** Click the **'% Settings'** and then tick all the pay elements you want the pension deduction to be calculated on
- **13.** Click '**OK**' on the **Percentage calculation** screen
- **14.** Click **'OK'** on the **Settings for New Payment/Deduction** screen to save the new employee pension deduction

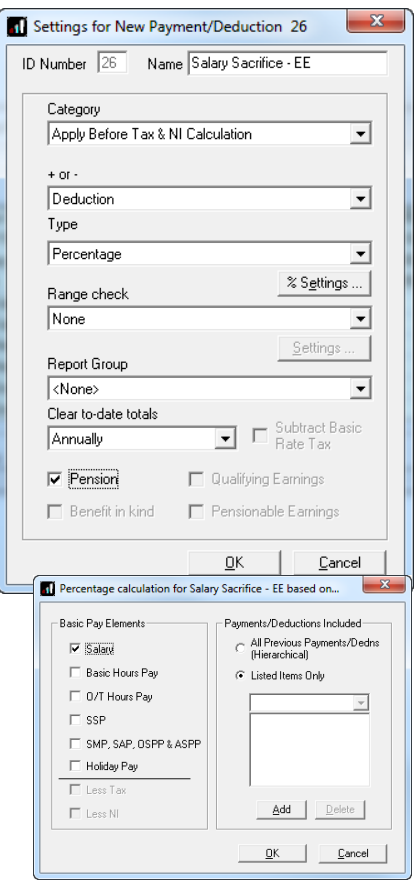

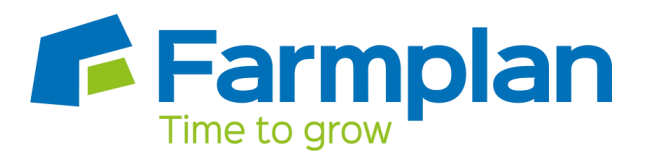

#### **Add employer pension deduction:**

- <span id="page-7-0"></span>**1.** Go to the **Company** menu and select '**Alter Payments / Deductions**'
- **2.** Click on '**Add New**'
- **3.** Click **'No'** to the message asking if you want to use the wizard
- **4.** Enter the **Name** of the pension deduction
- **5.** In the **Category** field select **'Display Item Only'**

This option is chosen so the employee's pay isn't affected. If you don't want to show the employer's deduction on the employee's payslip, select **'Display Item Only – Hidden from Payslip'**

- **6.** In the **+ or -** field, select **'Deduction'**
- **7.** In the **Type** field, select **'Percentage'**
- **8.** In the **Range check** field, leave the default as **'None'**
- **9.** In the **Report Group** field, leave the default as **'<None>'**
- **10.** When **Clear Totals** field is set to **'Annually'**, during **Year-end Restart** the year to-date total for this pension deduction will be clear along with other year to-date totals
- **11.** Tick the **'Pension'** box
- **12.** Click the **'% Settings'** and then tick all the pay elements you want the pension deduction to be calculated on
- **13.** Click '**OK**' on the **Percentage calculation** screen
- **14.** Click **'OK'** on the **Settings for New Payment/Deduction** screen to save the new employer pension deduction

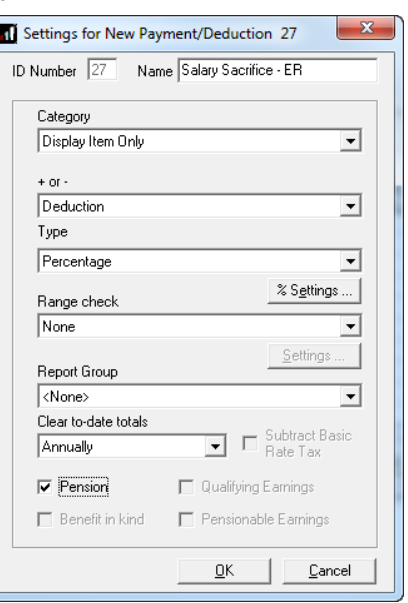

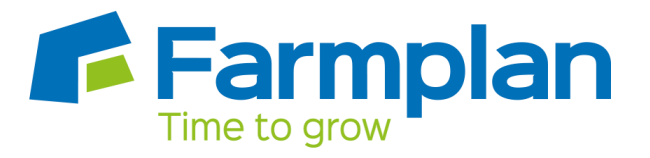

**Enter default percentage for the employee and employer pension deduction:**

- **1.** Go to the **Company** menu and select '**Alter Payments / Deductions**'
- **2.** Next to the employee pension deduction, click in the **'Standard'** field and enter the default percentage
- **3.** Next to the employer pension deduction, click in the **'Standard'** field and enter the default percentage

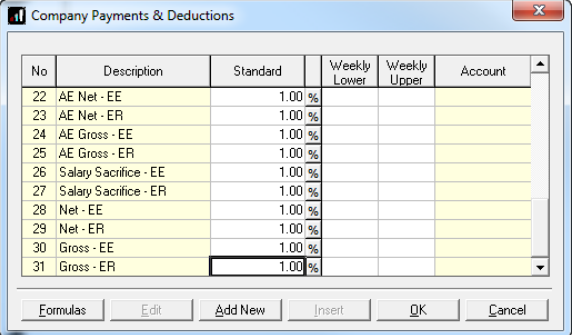

### **Configure Qualifying Earnings:**

- **1.** Go to the **Pension** menu and select **'Configure Earnings'**
- **2.** Tick **'Qualifying Earnings'** box for all pay elements to include in employees' total earnings when payroll assesses employees for automatic enrolment
- **3.** Click '**OK'**

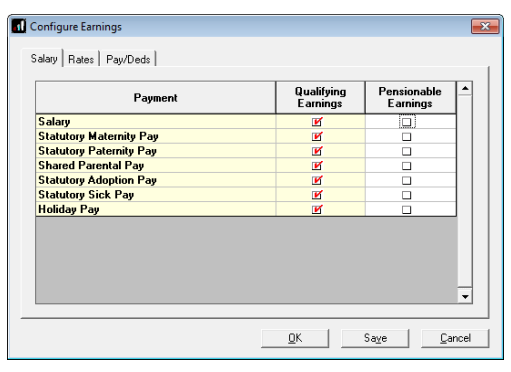

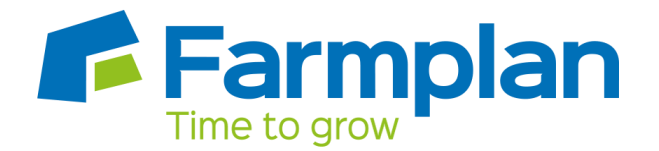

## <span id="page-9-0"></span>**Deduction from after-tax earnings - based on Basic Pay, Pensionable Pay or Total Pay**

A Deduction from after-tax earnings is deducted from the employee's pay after Tax and NI is calculated, then the employee receives basic rate tax relief on that pension deduction; for tax year 2014/15 the rate is 20%. Higher rate tax payers need to claim the remaining tax relief from HMRC. This method of deducting pension contributions HMRC call relief at source (RAS).

In payroll, if say the employee's pension deduction is 1%, you would enter 1% in the employee's pension deduction standard value but the actual deduction will be 0.8% from their pay.

The pension deduction is calculated as a percentage of earnings you specified when setting up the Standard Life scheme by choosing one of the following options:

- **Basic Pay** the gross basic wage an employee earns, for example the employee's salary. This doesn't take into account any additional pay elements, such as overtime or bonuses.
- **Pensionable Pay** must be at least 85% of the employee's Total Pay.
- **Total Pay** 100% of an employee's gross earnings would be pensionable. This includes any additional pay elements, such as overtime or bonuses.

#### **Add employee pension deduction:**

- **1.** Go to the **Company** menu and select '**Alter Payments / Deductions**'
- **2.** Click on '**Add New**'
- **3.** Click **'No'** to the message asking if you want to use the wizard
- **4.** Enter the **Name** of the pension deduction
- **5.** In the **Category** field select **'Apply After Tax & NI Calculation'**
- **6.** In the **+ or -** field, select '**Deduction'**
- **7.** In the **Type** field, select **'Percentage'**
- **8.** In the **Range check** field, leave the default as **'None'**
- **9.** In the **Report Group** field, leave the default as '**<None>'**
- **10.** When **Clear Totals** field is set to **'Annually'**, during **Year-end Restart** the year to-date total for this pension deduction will be clear along with other year to-date totals
- **11.** Tick the **'Pension'** box
- **12.** Tick the **'Subtract Basic Rate Tax'** box

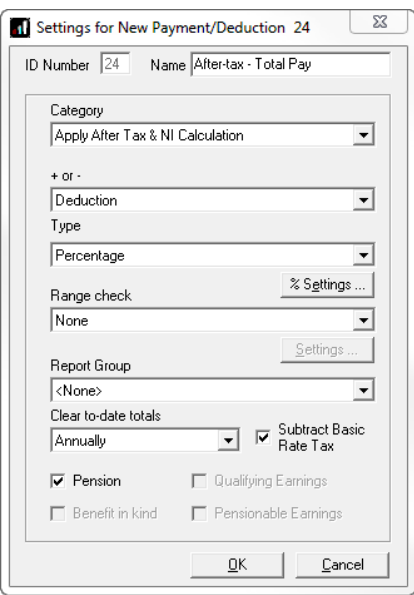

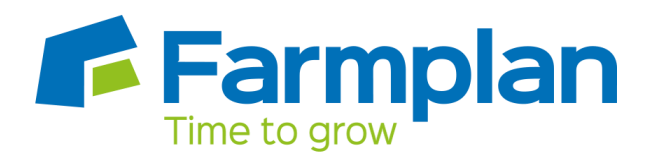

- **13.** Click the **'% Settings'** and then tick all the pay elements you want the pension deduction to be calculated on
- **14.** Click '**OK**' on the **Percentage calculation** screen
- **15.** Click **'OK'** on the **Settings for New Payment/Deduction** screen to save the new employee pension deduction

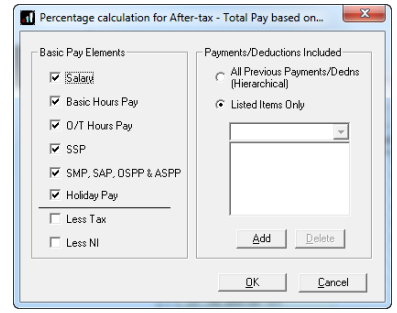

### **Add employer pension deduction:**

- **1.** Go to the **Company** menu and select '**Alter Payments / Deductions**'
- **2.** Click on '**Add New**'
- **3.** Click **'No'** to the message asking if you want to use the wizard
- **4.** Enter the **Name** of the pension deduction
- **5.** In the **Category** field select **'Display Item Only'**

This option is chosen so the employee's pay isn't affected. If you don't want to show the employer's deduction on the employee's payslip, select **'Display Item Only – Hidden from Payslip'**

- **6.** In the **+ or -** field, select **'Deduction'**
- **7.** In the **Type** field, select **'Percentage'**
- **8.** In the **Range check** field, leave the default as **'None'**
- **9.** In the **Report Group** field, leave the default as **'<None>'**
- **10.** When **Clear Totals** field is set to **'Annually'**, during Year-end Restart the year to-date total for this pension deduction will be clear along with other year to-date totals
- **11.** Tick the **'Pension'** box
- **12.** Click the **'% Settings'** and then tick all the pay elements you want the pension deduction to be calculated on
- **13.** Click '**OK**' on the **Percentage calculation** screen
- **14.** Click **'OK'** on the **Settings for New Payment/Deduction** screen to save the new employer pension deduction

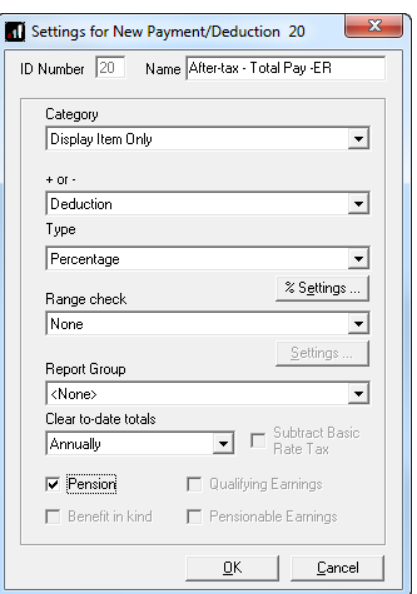

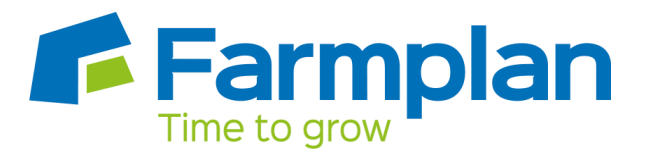

#### **Enter percentage for the employee and employer pension deduction:**

- **1.** Go to the **Company** menu and select '**Alter Payments / Deductions**'
- **2.** Next to the employee pension deduction, click in the **'Standard'** field and enter the default percentage
- **3.** Next to the employer pension deduction, click in the **'Standard'** field and enter the default percentage

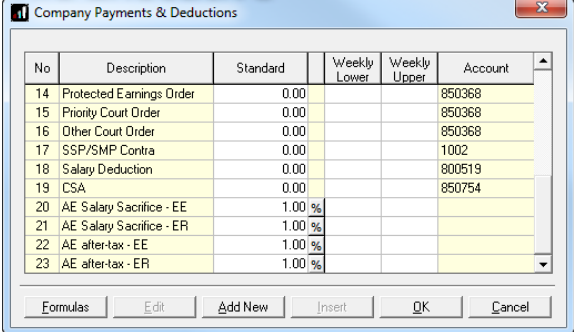

### **Configure Qualifying Earnings:**

- **1.** Go to the **Pension** menu and select **'Configure Earnings'**
- **2.** Tick **'Qualifying Earnings'** box for all pay elements to include in employees' total earnings when payroll assesses employees for automatic enrolment
- **3.** Click '**OK'**

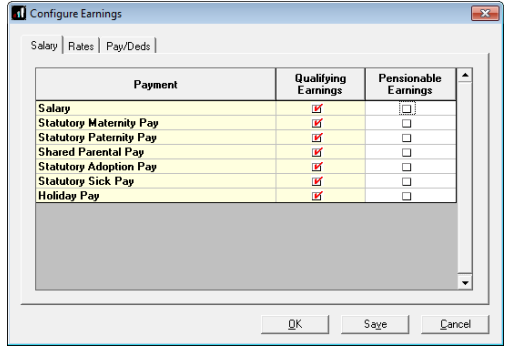